## **How To Sign Up for 2019 Chapter 102 Fall Regional Sessions**

These instructions will help you sign up for 2019 Chapter 102 Fall Regional Sessions.

## **STEP 1. Create an account in Clean Water Academy (CWA)**

If you already have an account, skip Step 1 and go to Step 2.

- 1. [Click here](https://pacleanwateracademy.remote-learner.net/login/index.php) or use the link below to go to the CWA.
- 2. Click the *Create new account* button and follow the instructions to create an account.
- 3. You will receive an email with a link to confirm your email. If you don't see the email, please check your spam folder.
- 4. Once a CWA administrator approves your account, you will receive an email confirmation. This may take a few days.

Link to CWA:<https://pacleanwateracademy.remote-learner.net/login/index.php>

## **STEP 2. Enroll and sign up for the fall session**

- 1. Log in to the CWA.
- 2. Click on Home and scroll down to 2019 Fall Conservation District Regional Chap 102 Meetings.

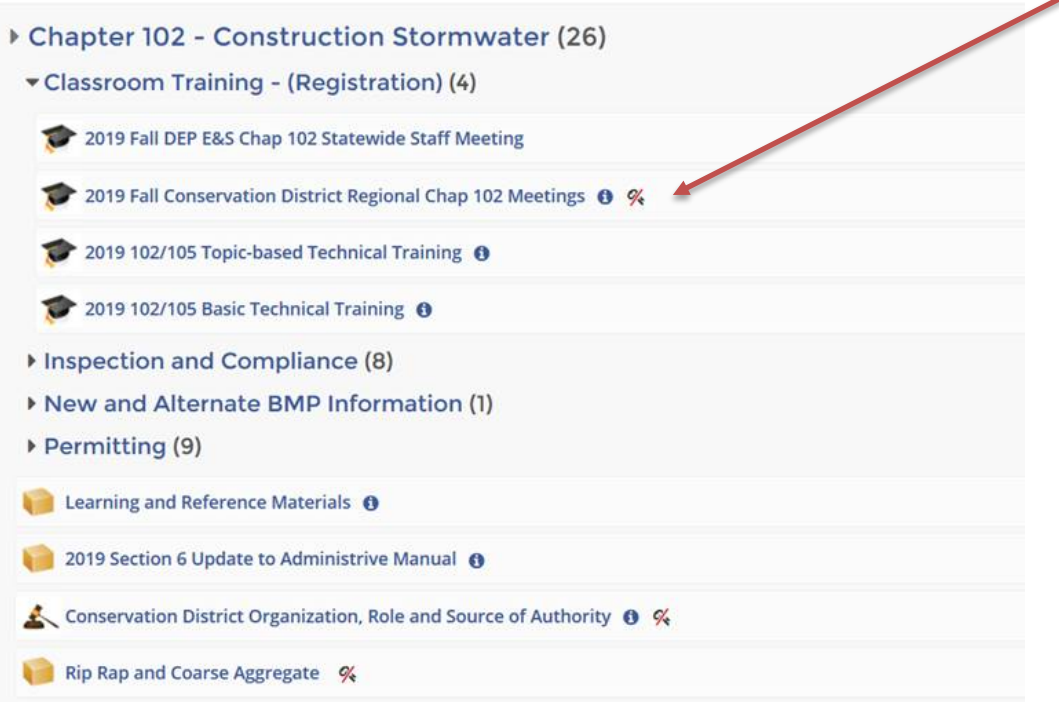

- 3. Look for the course in which you wish to enroll (there are 6 regional sessions).
- 4. Click the *Sign-up* Link to the right of the session you would like to attend.
- 5. The course page will open automatically. If it doesn't open, click on Dashboard and look for the course name under Current Learning.

For questions related to the CWA, contact Jay Braund at [jbraund@pa.gov.](mailto:jbraund@pa.gov)

For questions about the fall regional sessions, contact Shannon Wehinger at [swehinger@pacd.org.](mailto:swehinger@pacd.org)